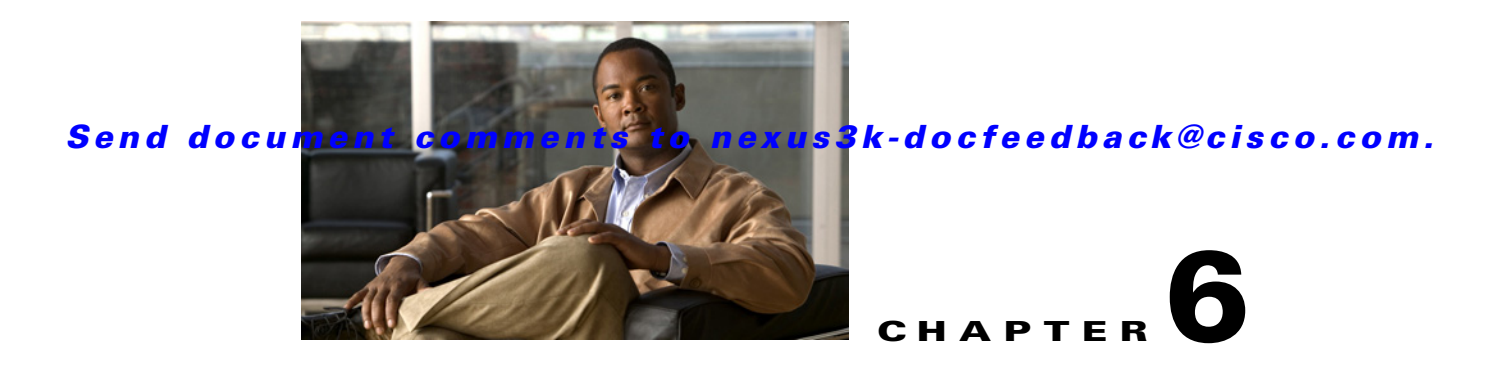

# <span id="page-0-1"></span>**Configuring EIGRP**

This chapter describes how to configure the Enhanced Interior Gateway Routing Protocol (*EIGRP*) on the Cisco NX-OS switch.

This chapter includes the following sections:

- [Information About EIGRP, page 6-1](#page-0-0)
- **•** [Licensing Requirements for EIGRP, page 6-7](#page-6-0)
- [Prerequisites for EIGRP, page 6-7](#page-6-1)
- **•** [Guidelines and Limitations, page 6-7](#page-6-2)
- [Default Settings, page 6-8](#page-7-0)
- **•** [Configuring Basic EIGRP, page 6-9](#page-8-0)
- **•** [Configuring Advanced EIGRP, page 6-13](#page-12-0)
- [Configuring Virtualization for EIGRP, page 6-25](#page-24-0)
- [Verifying the EIGRP Configuration, page 6-27](#page-26-1)
- **•** [Displaying EIGRP Statistics, page 6-27](#page-26-0)
- **•** [Configuration Examples for EIGRP, page 6-28](#page-27-1)
- [Related Topics, page 6-28](#page-27-2)
- **•** [Additional References, page 6-28](#page-27-0)
- **•** [Feature History for EIGRP, page 6-29](#page-28-0)

# <span id="page-0-0"></span>**Information About EIGRP**

EIGRP combines the benefits of distance vector protocols with the features of link-state protocols. EIGRP sends out periodic hello messages for neighbor discovery. Once EIGRP learns a new neighbor, it sends a one-time update of all the local EIGRP routes and route metrics. The receiving EIGRP router calculates the route distance based on the received metrics and the locally assigned cost of the link to that neighbor. After this initial full route table update, EIGRP sends incremental updates to only those neighbors affected by the route change. This process speeds convergence and minimizes the bandwidth used by EIGRP.

This section includes the following topics:

- [EIGRP Components, page 6-2](#page-1-0)
- **•** [EIGRP Route Updates, page 6-3](#page-2-0)

**•** [Advanced EIGRP, page 6-4](#page-3-0)

## <span id="page-1-0"></span>**EIGRP Components**

EIGRP has the following basic components:

- [Reliable Transport Protocol, page 6-2](#page-1-1)
- **•** [Neighbor Discovery and Recovery, page 6-2](#page-1-2)
- **•** [Diffusing Update Algorithm, page 6-3](#page-2-1)

### <span id="page-1-1"></span>**Reliable Transport Protocol**

The *Reliable Transport Protocol* guarantees ordered delivery of EIGRP packets to all neighbors. (See the ["Neighbor Discovery and Recovery" section on page 6-2.](#page-1-2)) The Reliable Transport Protocol supports an intermixed transmission of multicast and unicast packets. The reliable transport can send multicast packets quickly when unacknowledged packets are pending. This provision helps to ensure that the convergence time remains low for various speed links. See the ["Configuring Advanced EIGRP" section](#page-12-0)  [on page 6-13](#page-12-0) for details about modifying the default timers that control the multicast and unicast packet transmissions.

The Reliable Transport Protocol includes the following message types:

- **•** Hello—Used for neighbor discovery and recovery. By default, EIGRP sends a periodic multicast hello message on the local network at the configured *hello interval*. By default, the hello interval is 5 seconds.
- **•** Acknowledgement—Verifies reliable reception of Updates, Queries, and Replies.
- **•** Updates—Sends to affected neighbors when routing information changes. Updates include the route destination, address mask, and route metrics such as delay and bandwidth. The update information is stored in the EIGRP topology table.
- Queries and Replies—Sent as necessary as part of the Diffusing Update Algorithm used by EIGRP.

#### <span id="page-1-2"></span>**Neighbor Discovery and Recovery**

EIGRP uses the hello messages from the Reliable Transport Protocol to discover neighboring EIGRP routers on directly attached networks. EIGRP adds neighbors to the neighbor table. The information in the neighbor table includes the neighbor address, the interface it was learned on, and the *hold time*, which indicates how long EIGRP should wait before declaring a neighbor unreachable. By default, the hold time is three times the hello interval or 15 seconds.

EIGRP sends a series of Update messages to new neighbors to share the local EIGRP routing information. This route information is stored in the EIGRP topology table. After this initial transmission of the full EIGRP route information, EIGRP sends Update messages only when a routing change occurs. These Update messages contain only the new or changed information and are sent only to the neighbors affected by the change. See the ["EIGRP Route Updates" section on page 6-3](#page-2-0).

EIGRP also uses the hello messages as a keepalive to its neighbors. As long as hello messages are received, Cisco NX-OS can determine that a neighbor is alive and functioning.

#### <span id="page-2-1"></span>**Diffusing Update Algorithm**

The *Diffusing Update Algorithm* (DUAL) calculates the routing information based on the destination networks in the topology table. The topology table includes the following information:

- **•** IPv4 address/mask—The network address and network mask for this destination.
- **•** Successors—The IP address and local interface connection for all *feasible successors* or neighbors that advertise a shorter distance to the destination than the current *feasible distance*.
- Feasibility distance (FD)—The lowest calculated distance to the destination. The feasibility distance is the sum of the advertised distance from a neighbor plus the cost of the link to that neighbor.

DUAL uses the distance metric to select efficient, loop-free paths. DUAL selects routes to insert into the unicast Routing Information Base (RIB) based on feasible successors. When a topology change occurs, DUAL looks for feasible successors in the topology table. If there are feasible successors, DUAL selects the feasible successor with the lowest feasible distance and inserts that into the unicast RIB, avoiding unnecessary recomputation.

When there are no feasible successors but there are neighbors advertising the destination, DUAL transitions from the passive state to the active state and triggers a recomputation to determine a new successor or next-hop router to the destination. The amount of time required to recompute the route affects the convergence time. EIGRP sends Query messages to all neighbors, searching for feasible successors. Neighbors that have a feasible successor send a Reply message with that information. Neighbors that do not have feasible successors trigger a DUAL recomputation.

## <span id="page-2-0"></span>**EIGRP Route Updates**

When a topology change occurs, EIGRP sends an Update message with only the changed routing information to affected neighbors. This Update message includes the distance information to the new or updated network destination.

The distance information in EIGRP is represented as a composite of available route metrics, including bandwidth, delay, load utilization, and link reliability. Each metric has an associated weight that determines if the metric is included in the distance calculation. You can configure these metric weights. You can fine-tune link characteristics to achieve optimal paths, but we recommend that you use the default settings for most configurable metrics.

This section includes the following topics:

- [Internal Route Metrics, page 6-3](#page-2-2)
- **•** [External Route Metrics, page 6-4](#page-3-1)
- **•** [EIGRP and the Unicast RIB, page 6-4](#page-3-2)

#### <span id="page-2-2"></span>**Internal Route Metrics**

Internal routes are routes that occur between neighbors within the same EIGRP autonomous system. These routes have the following metrics:

- **•** Next hop—The IP address of the next-hop router.
- Delay—The sum of the delays configured on the interfaces that make up the route to the destination network. Configured in tens of microseconds.
- **•** Bandwidth—The calculation from the lowest configured bandwidth on an interface that is part of the route to the destination.

 $\mathbf I$ 

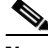

**Note** We recommend that you use the default bandwidth value. This bandwidth parameter is also used by EIGRP.

- **•** MTU—The smallest maximum transmission unit value along the route to the destination.
- **•** Hop count—The number of hops or routers that the route passes through to the destination. This metric is not directly used in the DUAL computation.
- **•** Reliability—An indication of the reliability of the links to the destination.
- **•** Load—An indication of how much traffic is on the links to the destination.

By default, EIGRP uses the bandwidth and delay metrics to calculate the distance to the destination. You can modify the metric weights to include the other metrics in the calculation.

### <span id="page-3-1"></span>**External Route Metrics**

External routes are routes that occur between neighbors in different EIGRP autonomous systems. These routes have the following metrics:

- **•** Next hop—The IP address of the next-hop router.
- Router ID—The router ID of the router that redistributed this route into EIGRP.
- **•** AS Number—The autonomous system number of the destination.
- Protocol ID—A code that represents the routing protocol that learned the destination route.
- **•** Tag—An arbitrary tag that can be used for route maps.
- **•** Metric—The route metric for this route from the external routing protocol.

#### <span id="page-3-2"></span>**EIGRP and the Unicast RIB**

EIGRP adds all learned routes to the EIGRP topology table and the unicast RIB. When a topology change occurs, EIGRP uses these routes to search for a feasible successor. EIGRP also listens for notifications from the unicast RIB for changes in any routes redistributed to EIGRP from another routing protocol.

## <span id="page-3-0"></span>**Advanced EIGRP**

You can use the advanced features of EIGRP to optimize your EIGRP configuration.

This section includes the following topics:

- [Address Families, page 6-5](#page-4-2)
- [Authentication, page 6-5](#page-4-0)
- **•** [Stub Routers, page 6-5](#page-4-1)
- [Route Summarization, page 6-6](#page-5-0)
- [Route Redistribution, page 6-6](#page-5-1)
- **•** [Load Balancing, page 6-6](#page-5-2)
- **•** [Split Horizon, page 6-6](#page-5-3)
- [Virtualization Support, page 6-7](#page-6-3)

#### <span id="page-4-2"></span>**Address Families**

EIGRP supports the IPv4 address family.

Address family configuration mode includes the following EIGRP features:

- **•** Authentication
- **•** AS number
- **•** Default route
- **•** Metrics
- **•** Distance
- **•** Graceful restart
- **•** Logging
- **•** Load balancing
- **•** Redistribution
- **•** Router ID
- **•** Stub router
- **•** Timers

You cannot configure the same feature in more than one configuration mode. For example, if you configure the default metric in router configuration mode, you cannot configure the default metric in address family mode.

### <span id="page-4-0"></span>**Authentication**

You can configure authentication on EIGRP messages to prevent unauthorized or invalid routing updates in your network. EIGRP authentication supports MD5 authentication digest.

You can configure the EIGRP authentication per virtual routing and forwarding (VRF) instance or interface using key-chain management for the authentication keys. Key-chain management allows you to control changes to the authentication keys used by MD5 authentication digest. See the *Cisco Nexus 7000 Series NX-OS Security Configuration Guide, Release 5.x,* for more details about creating key-chains.

For MD5 authentication, you configure a password that is shared at the local router and all remote EIGRP neighbors. When an EIGRP message is created, Cisco NX-OS creates an MD5 one-way message digest based on the message itself and the encrypted password and sends this digest along with the EIGRP message. The receiving EIGRP neighbor validates the digest using the same encrypted password. If the message has not changed, the calculation is identical and the EIGRP message is considered valid.

MD5 authentication also includes a sequence number with each EIGRP message that is used to ensure that no message is replayed in the network.

### <span id="page-4-1"></span>**Stub Routers**

You can use the EIGRP stub routing feature to improve network stability, reduce resource usage, and simplify stub router configuration. Stub routers connect to the EIGRP network through a remote router. See the "Stub Routing" section on page 1-7.

 $\mathbf I$ 

When using EIGRP stub routing, you need to configure the distribution and remote routers to use EIGRP and configure only the remote router as a stub. EIGRP stub routing does not automatically enable summarization on the distribution router. In most cases, you need to configure summarization on the distribution routers.

Without EIGRP stub routing, even after the routes that are sent from the distribution router to the remote router have been filtered or summarized, a problem might occur. For example, if a route is lost somewhere in the corporate network, EIGRP could send a query to the distribution router. The distribution router could then send a query to the remote router even if routes are summarized. If a problem communicating over the WAN link between the distribution router and the remote router occurs, EIGRP could get stuck in active condition and cause instability elsewhere in the network. EIGRP stub routing allows you to prevent queries to the remote router.

### <span id="page-5-0"></span>**Route Summarization**

You can configure a summary aggregate address for a specified interface. Route summarization simplifies route tables by replacing a number of more-specific addresses with an address that represents all the specific addresses. For example, you can replace 10.1.1.0/24, 10.1.2.0/24, and 10.1.3.0/24 with one summary address, 10.1.0.0/16.

If more specific routes are in the routing table, EIGRP advertises the summary address from the interface with a metric equal to the minimum metric of the more specific routes.

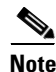

**Note** EIGRP does not support automatic route summarization.

### <span id="page-5-1"></span>**Route Redistribution**

You can use EIGRP to redistribute direct routes, static routes, routes learned by other EIGRP autonomous systems, or routes from other protocols. You configure route map with the redistribution to control which routes are passed into EIGRP. A route map allows you to filter routes based on attributes such as the destination, origination protocol, route type, route tag, and so on. See [Chapter 16,](#page-0-1)  ["Configuring Route Policy Manager."](#page-0-1)

You also configure the default metric that is used for all imported routes into EIGRP.

### <span id="page-5-2"></span>**Load Balancing**

You can use load balancing to allow a router to distribute traffic over all the router network ports that are the same distance from the destination address. Load balancing increases the utilization of network segments, which increases effective network bandwidth.

Cisco NX-OS supports the Equal Cost Multiple Paths (ECMP) feature with up to 16 equal-cost paths in the EIGRP route table and the unicast RIB. You can configure EIGRP to load balance traffic across some or all of those paths.

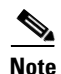

**Note** EIGRP in Cisco NX-OS does not support unequal cost load balancing.

### <span id="page-5-3"></span>**Split Horizon**

You can use split horizon to ensure that EIGRP never advertises a route out of the interface where it was learned.

Split horizon is a method that controls the sending of EIGRP update and query packets. When you enable split horizon on an interface, Cisco NX-OS does not send update and query packets for destinations that were learned from this interface. Controlling update and query packets in this manner reduces the possibility of routing loops.

Split horizon with poison reverse configures EIGRP to advertise a learned route as unreachable back through that the interface that EIGRP learned the route from.

EIGRP uses split horizon or split horizon with poison reverse in the following scenarios:

- **•** Exchanging topology tables for the first time between two routers in startup mode.
- **•** Advertising a topology table change.
- **•** Sending a query message.

By default, the split horizon feature is enabled on all interfaces.

#### <span id="page-6-3"></span>**Virtualization Support**

Cisco NX-OS supports multiple instances of the EIGRP protocol that runs on the same system. EIGRP supports Virtual Routing and Forwarding instances (VRFs). By default, Cisco NX-OS places you in the default VRF unless you specifically configure another VRF. See [Chapter 14, "Configuring Layer 3](#page-0-1)  [Virtualization."](#page-0-1)

By default, every instance uses the same system router ID. You can optionally configure a unique router ID for each instance.

# <span id="page-6-0"></span>**Licensing Requirements for EIGRP**

The following table shows the licensing requirements for this feature:

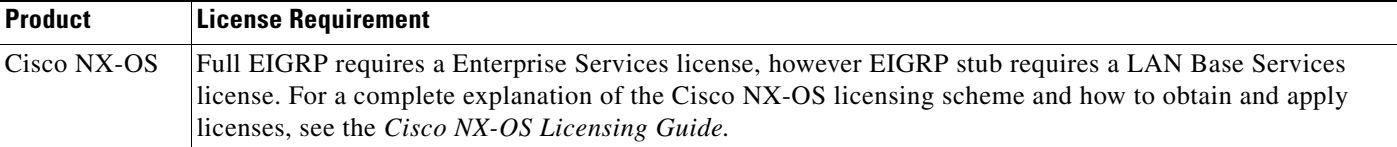

# <span id="page-6-1"></span>**Prerequisites for EIGRP**

EIGRP has the following prerequisites:

• You must enable the EIGRP feature (see the ["Enabling the EIGRP Feature" section on page 6-9\)](#page-8-1).

# <span id="page-6-2"></span>**Guidelines and Limitations**

EIGRP has the following configuration guidelines and limitations:

• A metric configuration (either through the default-metric configuration option or through a route map) is required for redistribution from any other protocol, connected routes, or static routes (see [Chapter 16, "Configuring Route Policy Manager"](#page-0-1)).

- For graceful restart, an NSF-aware router must be up and completely converged with the network before it can assist an NSF-capable router in a graceful restart operation.
- **•** For graceful restart, neighboring switches participating in the graceful restart must be NSF-aware or NSF-capable.
- **•** Cisco NX-OS EIGRP is compatible with EIGRP in the Cisco IOS software.
- **•** Do not change the metric weights without a good reason. If you change the metric weights, you must apply the change to all EIGRP routers in the same autonomous system.
- **•** Consider using stubs for larger networks.
- **•** Avoid redistribution between different EIGRP autonomous systems because the EIGRP vector metric will not be preserved.
- **•** The **no ip next-hop-self** command does not guarantee reachability of the next hop.
- **•** The **ip passive-interface eigrp** command suppresses neighbors from forming.
- **•** Cisco NX-OS does not support IGRP or connecting IGRP and EIGRP clouds.
- **•** Autosummarization is not enabled by default.
- **•** Cisco NX-OS supports only IP.

**Note** If you are familiar with the Cisco IOS CLI, be aware that the Cisco NX-OS commands for this feature might differ from the Cisco IOS commands that you would use.

# <span id="page-7-1"></span><span id="page-7-0"></span>**Default Settings**

[Table 6-1](#page-7-1) lists the default settings for EIGRP parameters.

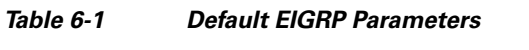

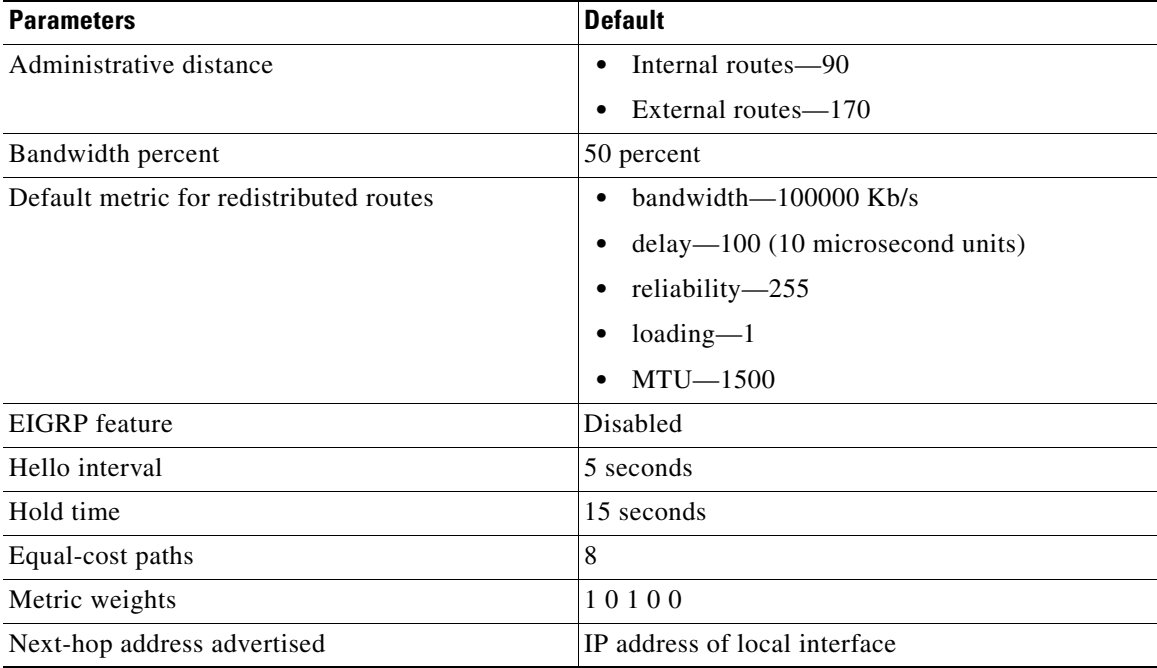

#### **Cisco Nexus 3000 Series NX-OS Unicast Routing Configuration Guide, Release 5.0(3)U3(1)**

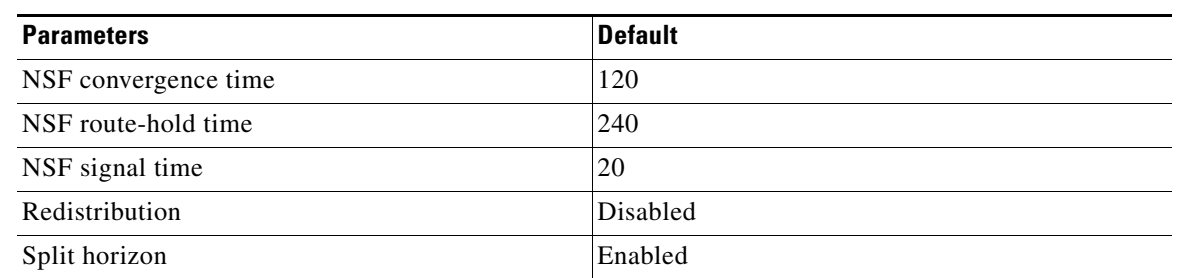

#### *Table 6-1 Default EIGRP Parameters (continued)*

# <span id="page-8-0"></span>**Configuring Basic EIGRP**

This section includes the following topics:

- **•** [Enabling the EIGRP Feature, page 6-9](#page-8-1)
- **•** [Creating an EIGRP Instance, page 6-10](#page-9-0)
- **•** [Restarting an EIGRP Instance, page 6-12](#page-11-0)
- **•** [Shutting Down an EIGRP Instance, page 6-13](#page-12-1)
- [Shutting Down EIGRP on an Interface, page 6-13](#page-12-2)

## <span id="page-8-1"></span>**Enabling the EIGRP Feature**

You must enable the EIGRP feature before you can configure EIGRP.

#### **SUMMARY STEPS**

- **1. configure terminal**
- **2. feature eigrp**
- **3.** (Optional) **show feature**
- **4.** (Optional) **copy running-config startup-config**

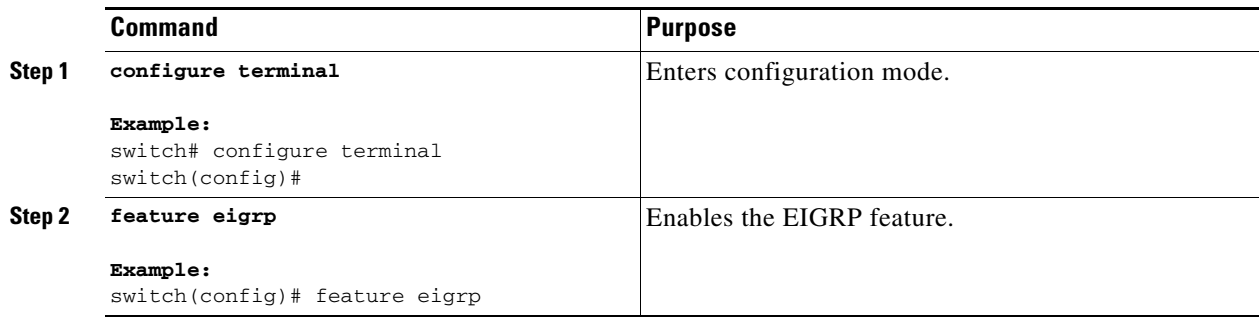

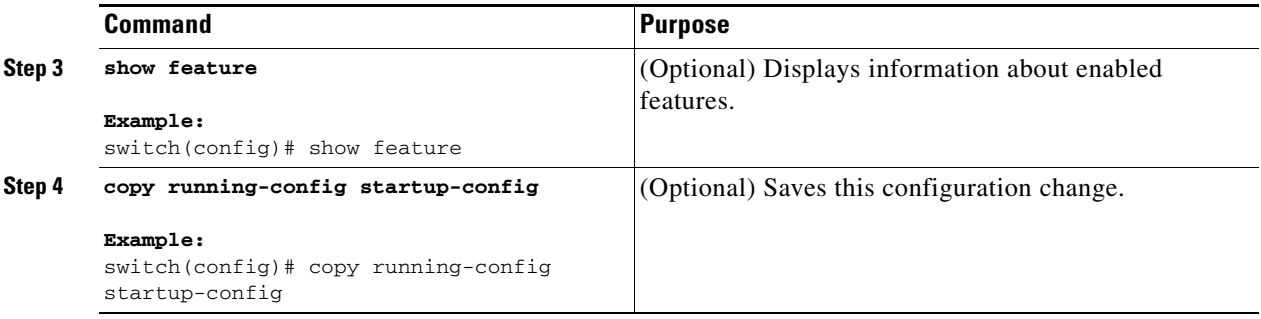

Use the **no feature eigrp** command to disable the EIGRP feature and remove all associated configuration.

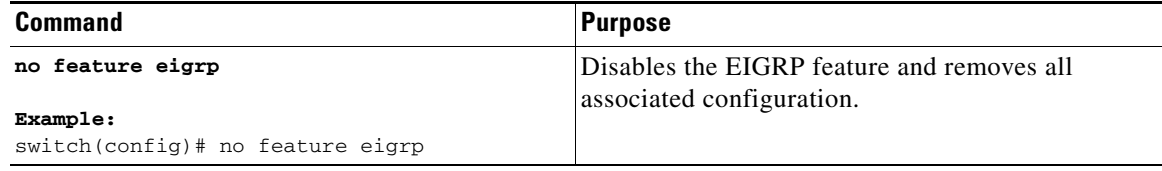

## <span id="page-9-0"></span>**Creating an EIGRP Instance**

You can create an EIGRP instance and associate an interface with that instance. You assign a unique autonomous system number for this EIGRP process (see the "Autonomous Systems" section on page 1-5). Routes are not advertised or accepted from other autonomous systems unless you enable route redistribution.

#### **BEFORE YOU BEGIN**

Ensure that you have enabled the EIGRP feature (see the ["Enabling the EIGRP Feature" section on](#page-8-1)  [page 6-9\)](#page-8-1).

EIGRP must be able to obtain a router ID (for example, a configured loopback address) or you must configure the router ID option.

If you configure an instance tag that does not qualify as an AS number, you must configure the AS number explicitly or this EIGRP instance will remain in the shutdown state.

#### **SUMMARY STEPS**

- **1. configure terminal**
- **2. router eigrp** *instance-tag*
- **3.** (Optional) **autonomous-system** *as-number*
- **4.** (Optional) **log-adjacency-changes**
- **5.** (Optional) **log-neighbor-warnings** [*seconds*]
- **6. interface** *interface-type slot/port*
- **7. no switchport**
- **8. ip router eigrp** *instance-tag*
- **9. show ip eigrp interfaces**

**10.** (Optional) **copy running-config startup-config**

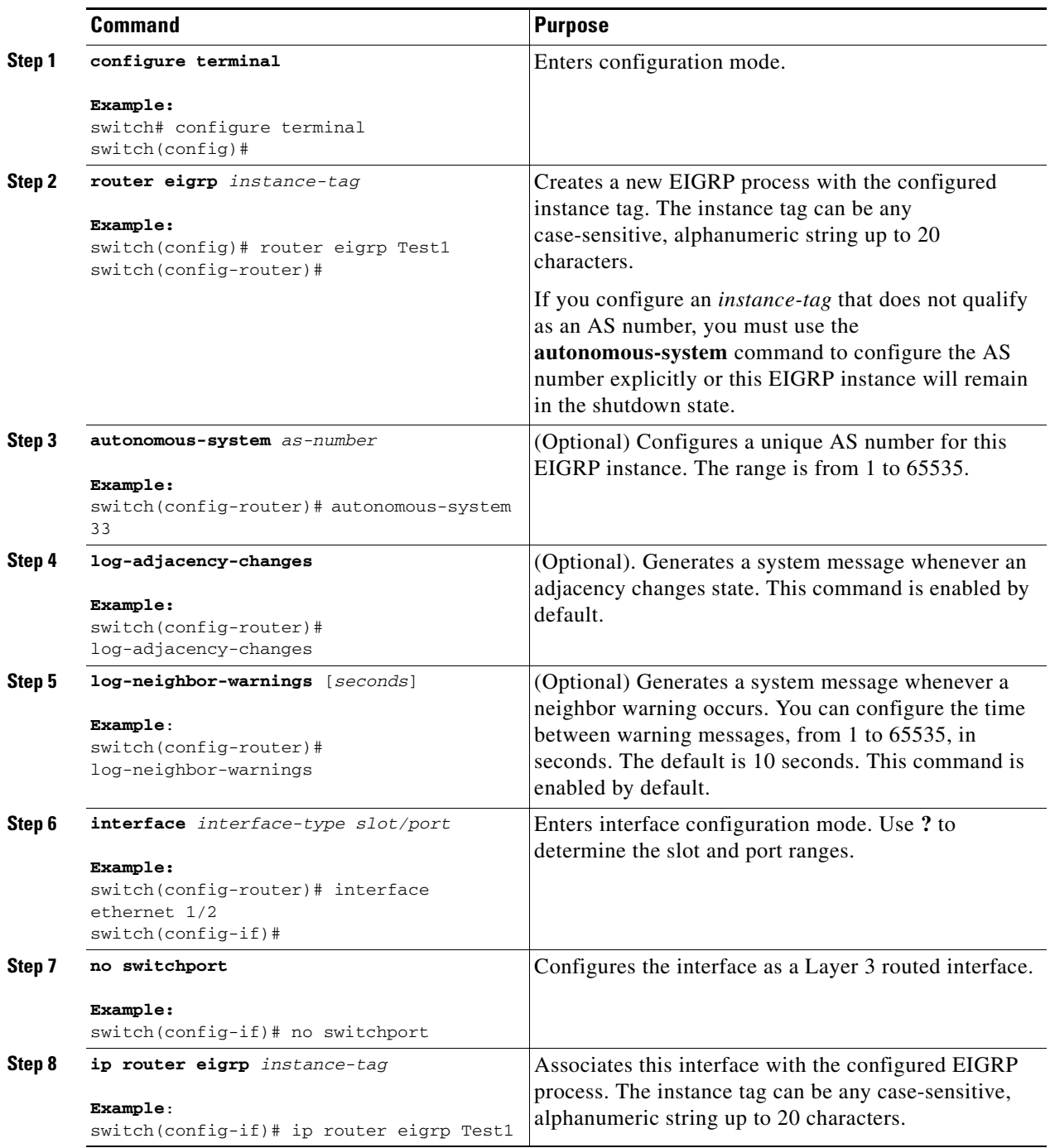

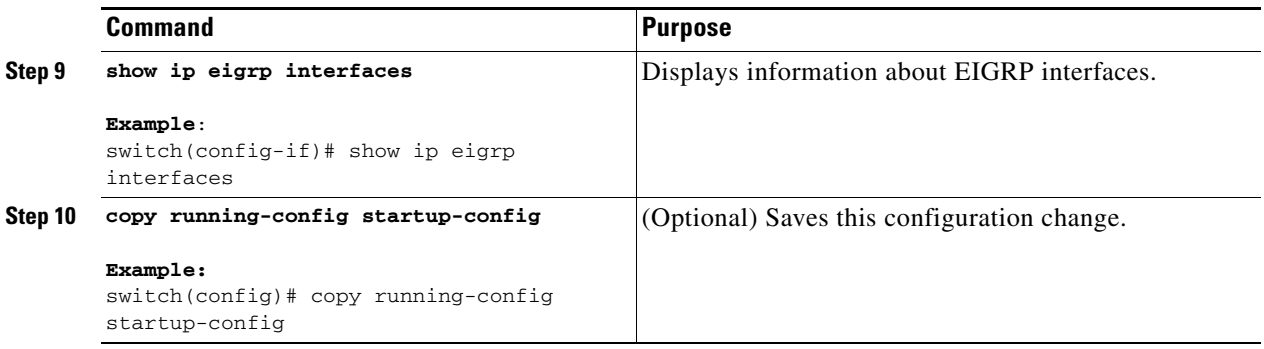

Use the **no router eigrp** command to remove the EIGRP process and the associated configuration.

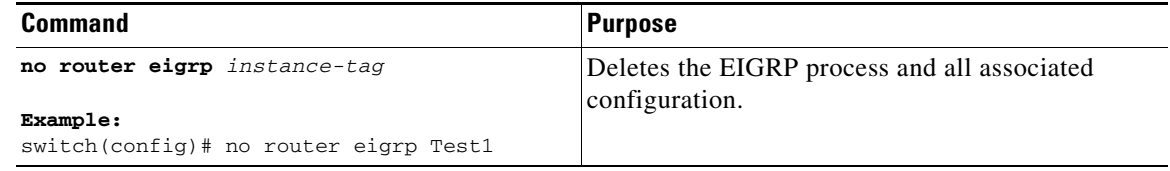

**Note** You should also remove any EIGRP commands configured in interface mode if you remove the EIGRP process.

This example shows how to create an EIGRP process and configure an interface for EIGRP:

```
switch# configure terminal
switch(config)# router eigrp Test1
switch(config)# interface ethernet 1/2
switch(config-if)# no switchport
switch(config-if)# ip router eigrp Test1
switch(config-if)# no shutdown
switch(config-if)# copy running-config startup-config
```
For more information about other EIGRP parameters, see the ["Configuring Advanced EIGRP" section](#page-12-0)  [on page 6-13](#page-12-0).

## <span id="page-11-0"></span>**Restarting an EIGRP Instance**

You can restart an EIGRP instance. This clears all neighbors for the instance.

To restart an EIGRP instance and remove all associated neighbors, use the following commands:

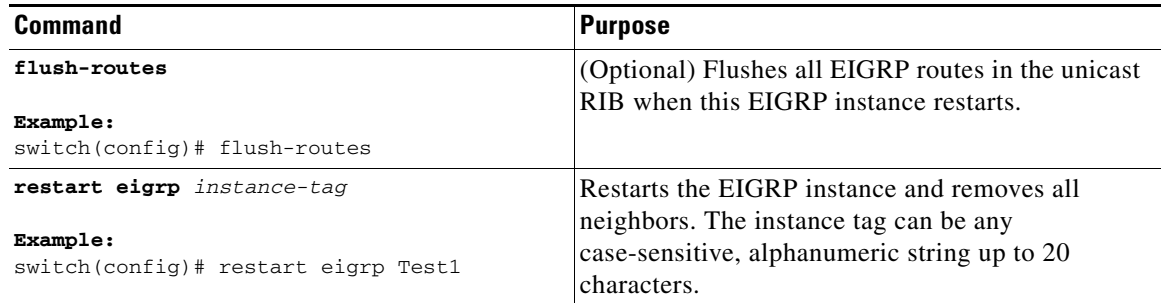

## <span id="page-12-1"></span>**Shutting Down an EIGRP Instance**

You can gracefully shut down an EIGRP instance. This action moves all routes and adjacencies but preserves the EIGRP configuration.

To disable an EIGRP instance, use the following command in router configuration mode:

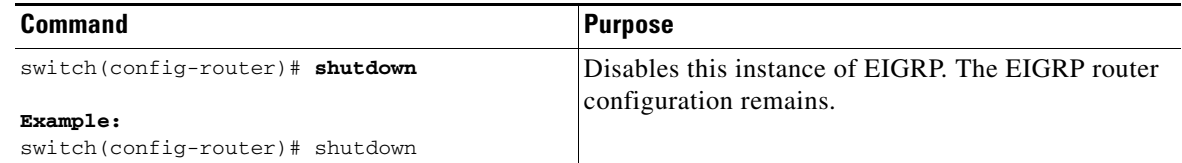

## **Configuring a Passive Interface for EIGRP**

You can configure a passive interface for EIGRP. A passive interface does not participate in EIGRP adjacency but the network address for the interface remains in the EIGRP topology table.

To configure a passive interface for EIGRP, use the following command in interface configuration mode:

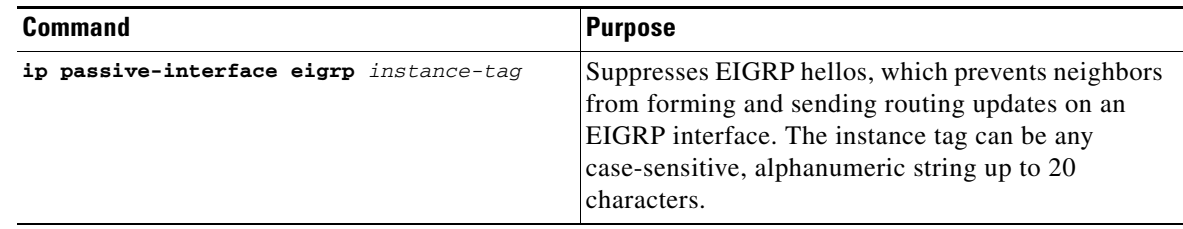

## <span id="page-12-2"></span>**Shutting Down EIGRP on an Interface**

You can gracefully shut down EIGRP on an interface. This action removes all adjacencies and stops EIGRP traffic on this interface but preserves the EIGRP configuration.

To disable EIGRP on an interface, use the following command in interface configuration mode:

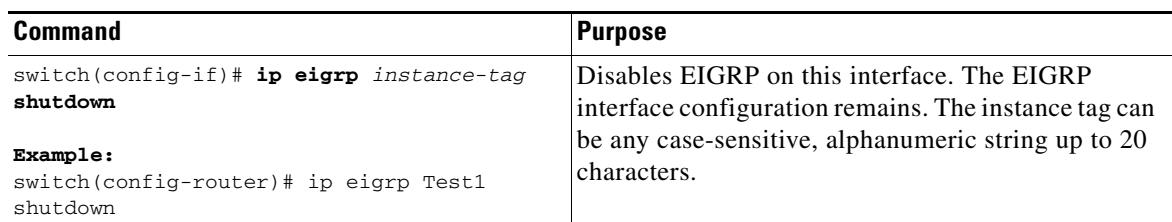

# <span id="page-12-0"></span>**Configuring Advanced EIGRP**

This section includes the following topics:

- [Configuring Authentication in EIGRP, page 6-14](#page-13-0)
- **•** [Configuring EIGRP Stub Routing, page 6-16](#page-15-0)

- **•** [Configuring a Summary Address for EIGRP, page 6-17](#page-16-0)
- **•** [Redistributing Routes into EIGRP, page 6-17](#page-16-1)
- **•** [Limiting the Number of Redistributed Routes, page 6-19](#page-18-0)
- **•** [Configuring Load Balancing in EIGRP, page 6-21](#page-20-0)
- **•** [Adjusting the Interval Between Hello Packets and the Hold Time, page 6-22](#page-21-0)
- **•** [Disabling Split Horizon, page 6-23](#page-22-0)
- **•** [Tuning EIGRP, page 6-23](#page-22-1)

## <span id="page-13-0"></span>**Configuring Authentication in EIGRP**

You can configure authentication between neighbors for EIGRP. See the ["Authentication" section on](#page-4-0)  [page 6-5.](#page-4-0)

You can configure EIGRP authentication for the EIGRP process or for individual interfaces. Interface EIGRP authentication configuration overrides the EIGRP process-level authentication configuration.

#### **BEFORE YOU BEGIN**

Ensure that you have enabled the EIGRP feature (see the ["Enabling the EIGRP Feature" section on](#page-8-1)  [page 6-9\)](#page-8-1).

Ensure that all neighbors for an EIGRP process share the same authentication configuration, including the shared authentication key.

Create the key-chain for this authentication configuration. See the *Cisco Nexus 7000 Series NX-OS Security Configuration Guide, Release 5.x*.

#### **SUMMARY STEPS**

- **1. configure terminal**
- **2. router eigrp** *instance-tag*
- **3. address-family ipv4 unicast**
- **4. authentication key-chain** *key-chain*
- **5. authentication mode md5**
- **6. interface** *interface-type slot/port*
- **7. no switchport**
- **8. ip router eigrp** *instance-tag*
- **9. ip authentication key-chain eigrp** *instance-tag key-chain*
- **10. ip authentication mode eigrp** *instance-tag* **md5**
- **11.** (Optional) **copy running-config startup-config**

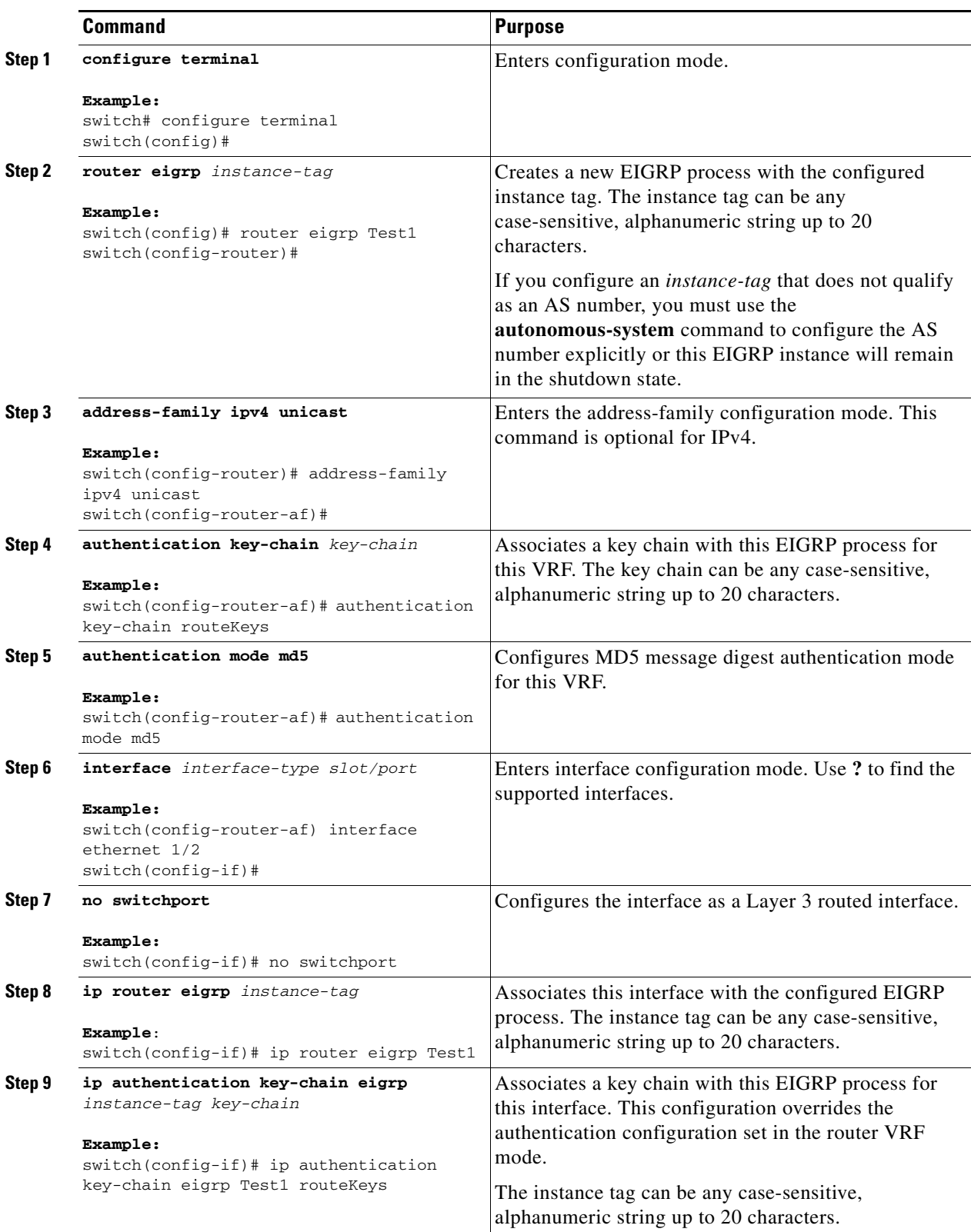

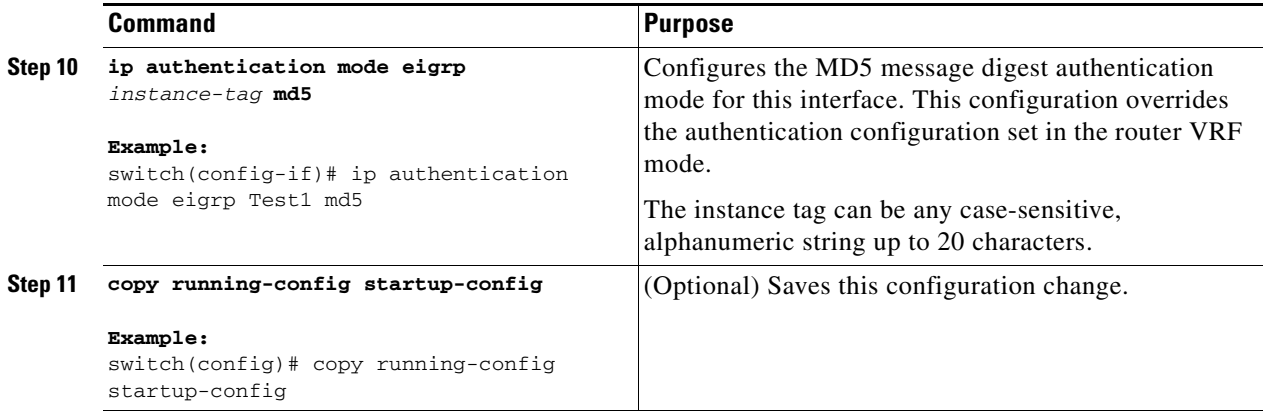

This example shows how to configure MD5 message digest authentication for EIGRP over Ethernet interface 1/2:

```
switch# configure terminal
switch(config)# router eigrp Test1
switch(config-router)# exit
switch(config)# interface ethernet 1/2
switch(config-if)# no switchport
switch(config-if)# ip router eigrp Test1
switch(config-if)# ip authentication key-chain eigrp Test1 routeKeys
switch(config-if)# ip authentication mode eigrp Test1 md5
switch(config-if)# copy running-config startup-config
```
## <span id="page-15-0"></span>**Configuring EIGRP Stub Routing**

To configure a router for EIGRP stub routing, use the following command in address-family configuration mode:

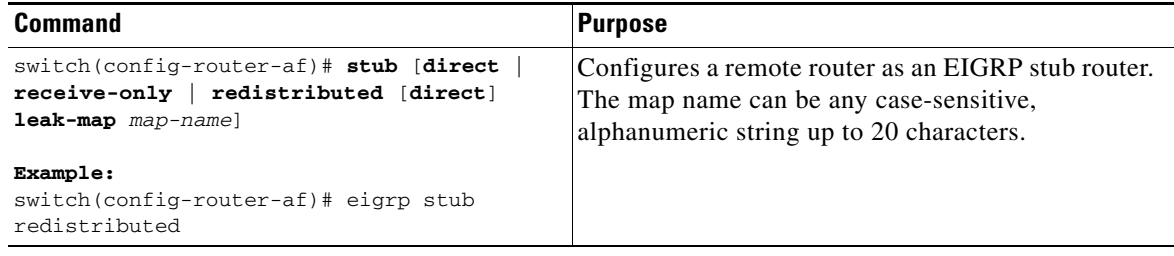

This example shows how to configure a stub router to advertise directly connected and redistributed routes:

```
switch# configure terminal
switch(config)# router eigrp Test1
switch(config-router)# address-family ipv4 unicast
switch(config-router-af)# stub direct redistributed
switch(config-router-af)# copy running-config startup-config
```
Use the **show ip eigrp neighbor detail** command to verify that a router has been configured as a stub router. The last line of the output shows the stub status of the remote or spoke router. This example shows the output from the **show ip eigrp neighbor detail** command:

```
Router# show ip eigrp neighbor detail
```
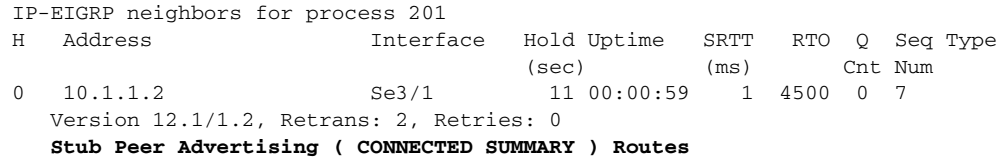

## <span id="page-16-0"></span>**Configuring a Summary Address for EIGRP**

You can configure a summary aggregate address for a specified interface. If any more specific routes are in the routing table, EIGRP will advertise the summary address out the interface with a metric equal to the minimum of all more specific routes. See the ["Route Summarization" section on page 6-6.](#page-5-0)

To configure a summary aggregate address, use the following command in interface configuration mode:

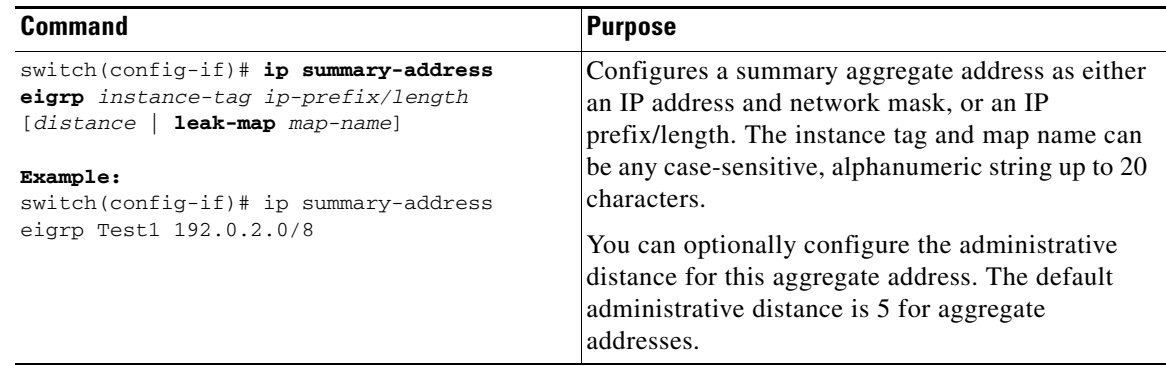

This example causes EIGRP to summarize network 192.0.2.0 out Ethernet 1/2 only:

```
switch(config)# interface ethernet 1/2
switch(config-if)# no switchport
switch(config-if)# ip summary-address eigrp Test1 192.0.2.0 255.255.255.0
```
## <span id="page-16-1"></span>**Redistributing Routes into EIGRP**

You can redistribute routes in EIGRP from other routing protocols.

#### **BEFORE YOU BEGIN**

Ensure that you have enabled the EIGRP feature (see the ["Enabling the EIGRP Feature" section on](#page-8-1)  [page 6-9](#page-8-1)).

You must configure the metric (either through the default-metric configuration option or through a route map) for routes redistributed from any other protocol.

You must create a route map to control the types of routes that are redistributed into EIGRP. See [Chapter 16, "Configuring Route Policy Manager."](#page-0-1)

#### **SUMMARY STEPS**

#### **1. configure terminal**

- **2. router eigrp** *instance-tag*
- **3. address-family ipv4 unicast**
- **4. redistribute** {**bgp** *as* | {**eigrp** | **ospf** | **ospfv3** | **rip**} *instance-tag* | **direct** | **static**} **route-map** *name*
- **5. default-metric** *bandwidth delay reliability loading mtu*
- **6. show ip eigrp route-map statistics redistribute**
- **7.** (Optional) **copy running-config startup-config**

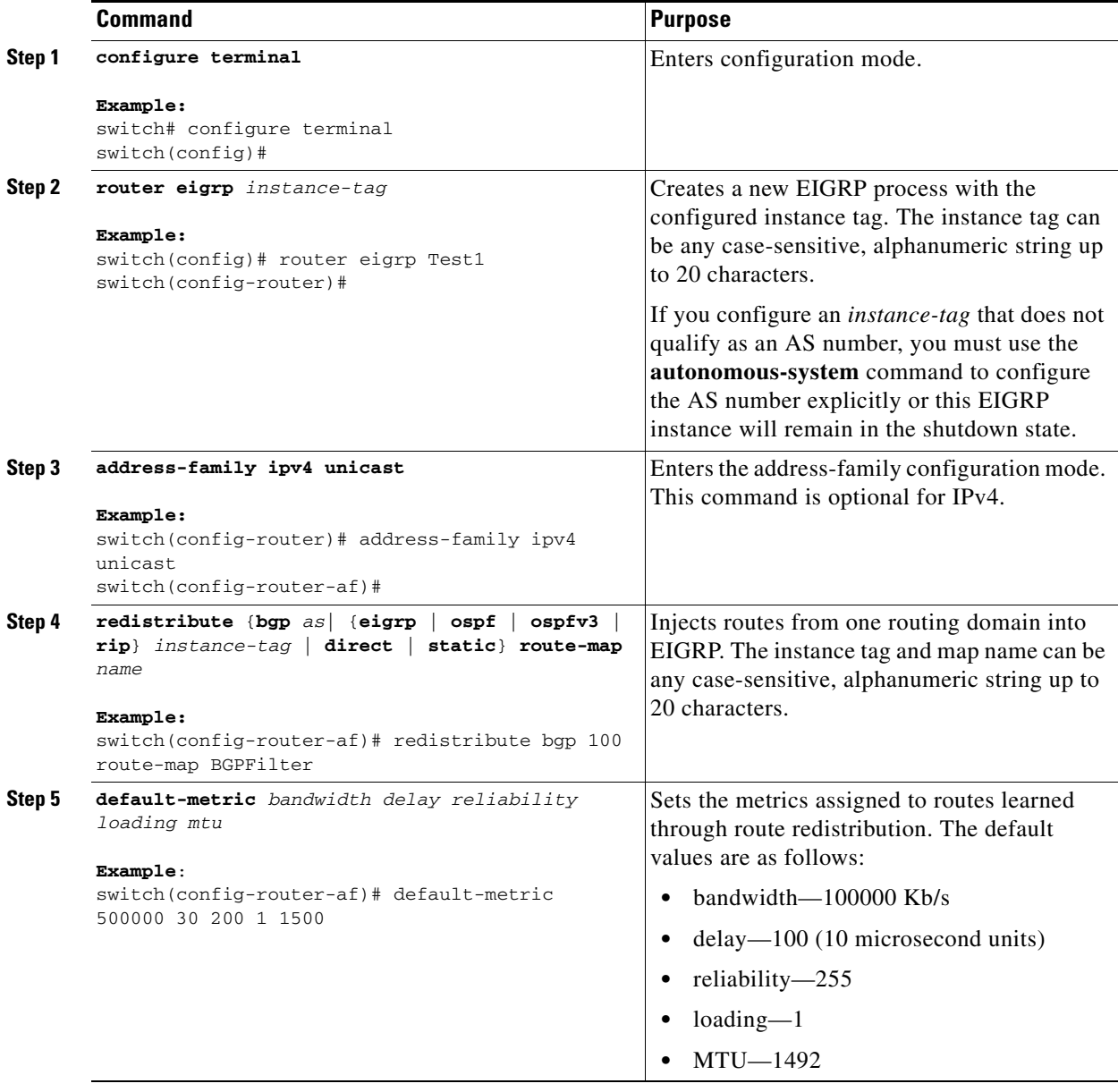

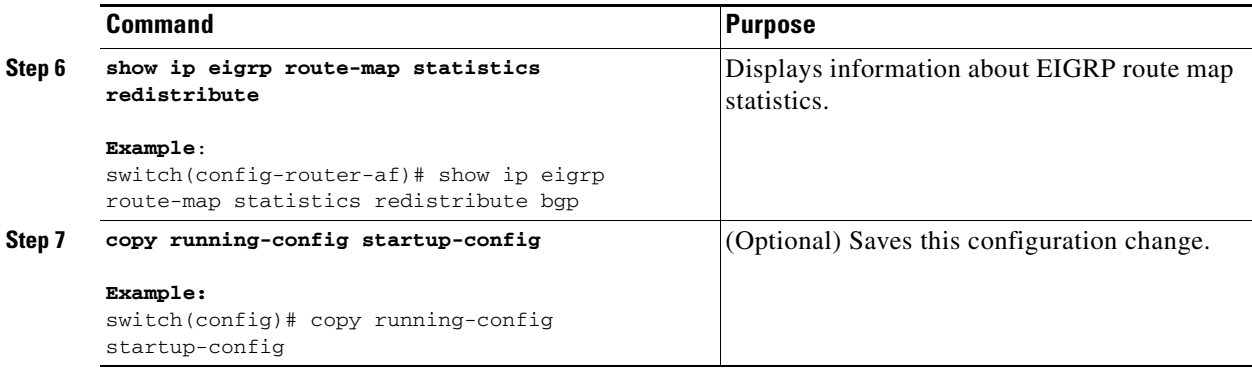

This example shows how to redistribute BGP into EIGRP for IPv4:

```
switch# configure terminal
switch(config)# router eigrp Test1
switch(config-router)# redistribute bgp 100 route-map BGPFilter
switch(config-router)# default-metric 500000 30 200 1 1500
switch(config-router)# copy running-config startup-config
```
## <span id="page-18-0"></span>**Limiting the Number of Redistributed Routes**

Route redistribution can add many routes to the EIGRP route table. You can configure a maximum limit to the number of routes accepted from external protocols. EIGRP provides the following options to configure redistributed route limits:

- **•** Fixed limit—Logs a message when EIGRP reaches the configured maximum. EIGRP does not accept any more redistributed routes. You can optionally configure a threshold percentage of the maximum where EIGRP will log a warning when that threshold is passed.
- **•** Warning only—Logs a warning only when EIGRP reaches the maximum. EIGRP continues to accept redistributed routes.
- Withdraw—Start the timeout period when EIGRP reaches the maximum. After the timeout period, EIGRP requests all redistributed routes if the current number of redistributed routes is less than the maximum limit. If the current number of redistributed routes is at the maximum limit, EIGRP withdraws all redistributed routes. You must clear this condition before EIGRP accepts more redistributed routes.

You can optionally configure the timeout period.

#### **BEFORE YOU BEGIN**

Ensure that you have enabled the EIGRP feature (see the ["Enabling the EIGRP Feature" section on](#page-8-1)  [page 6-9](#page-8-1)).

#### **SUMMARY STEPS**

- **1. configure terminal**
- **2. router eigrp** *instance-tag*
- **3. redistribute** {**bgp** *id* | **direct** | **eigrp** *id* | **ospf** *id* | **rip** *id* | **static**} **route-map** *map-name*
- **4. redistribute maximum-prefix** *max* [*threshold*] [**warning-only** | **withdraw** [*num-retries timeout*]]
- **5.** (Optional) **show running-config eigrp**

 $\mathbf{r}$ 

#### **6.** (Optional) **copy running-config startup-config**

#### **DETAILED STEPS**

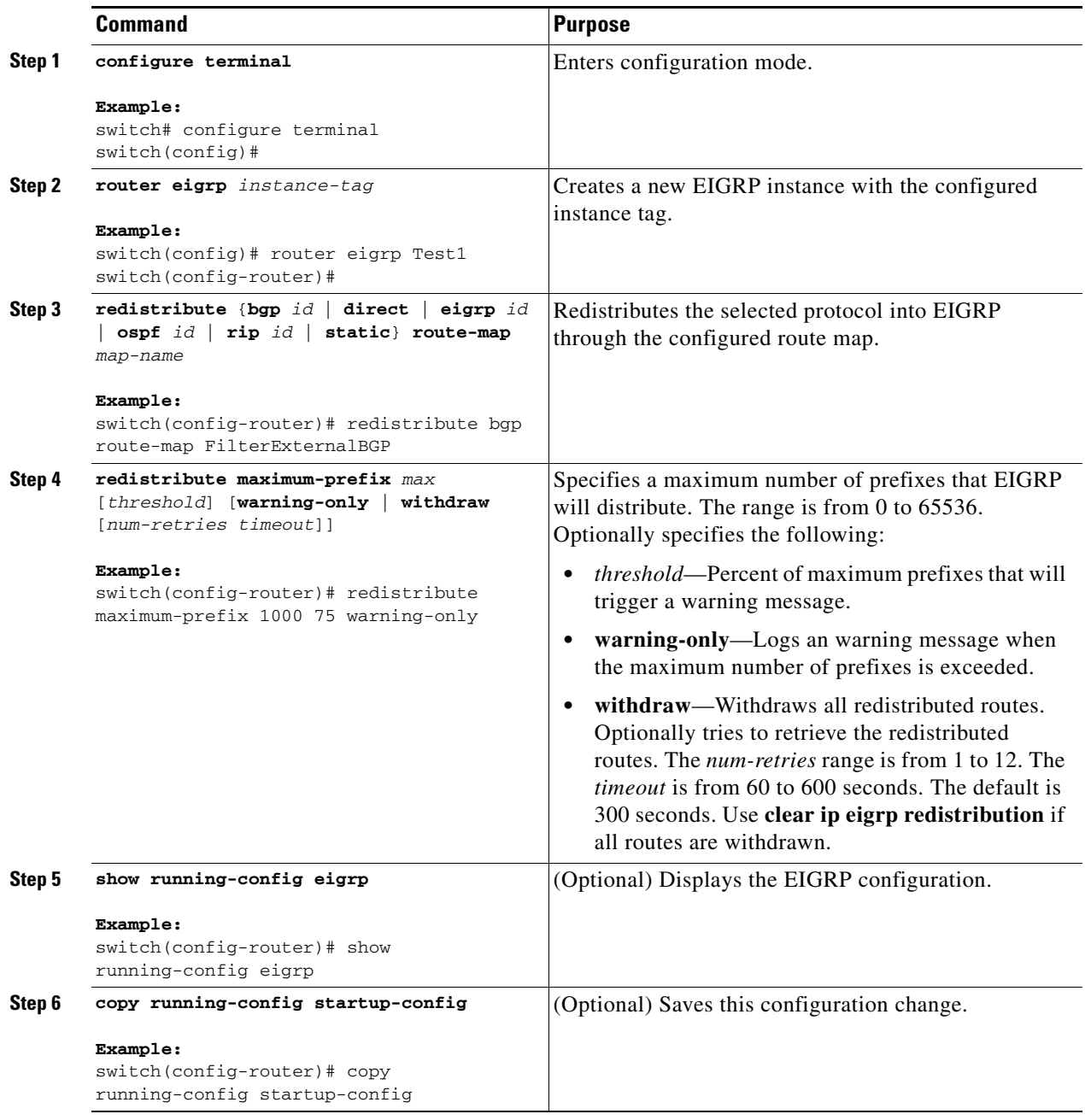

This example shows how to limit the number of redistributed routes into EIGRP:

```
switch# configure terminal
switch(config)# router eigrp Test1
switch(config-router)# redistribute bgp route-map FilterExternalBGP
switch(config-router)# redistribute maximum-prefix 1000 75
```
## <span id="page-20-0"></span>**Configuring Load Balancing in EIGRP**

You can configure load balancing in EIGRP. You can configure the number of Equal Cost Multiple Path (ECMP) routes using the maximum paths option. See the ["Configuring Load Balancing in EIGRP"](#page-20-0)  [section on page 6-21.](#page-20-0)

#### **BEFORE YOU BEGIN**

Ensure that you have enabled the EIGRP feature (see the ["Enabling the EIGRP Feature" section on](#page-8-1)  [page 6-9](#page-8-1)).

#### **SUMMARY STEPS**

- **1. configure terminal**
- **2. router eigrp** *instance-tag*
- **3. address-family ipv4 unicast**
- **4. maximum-paths** *num-paths*
- **5.** (Optional) **copy running-config startup-config**

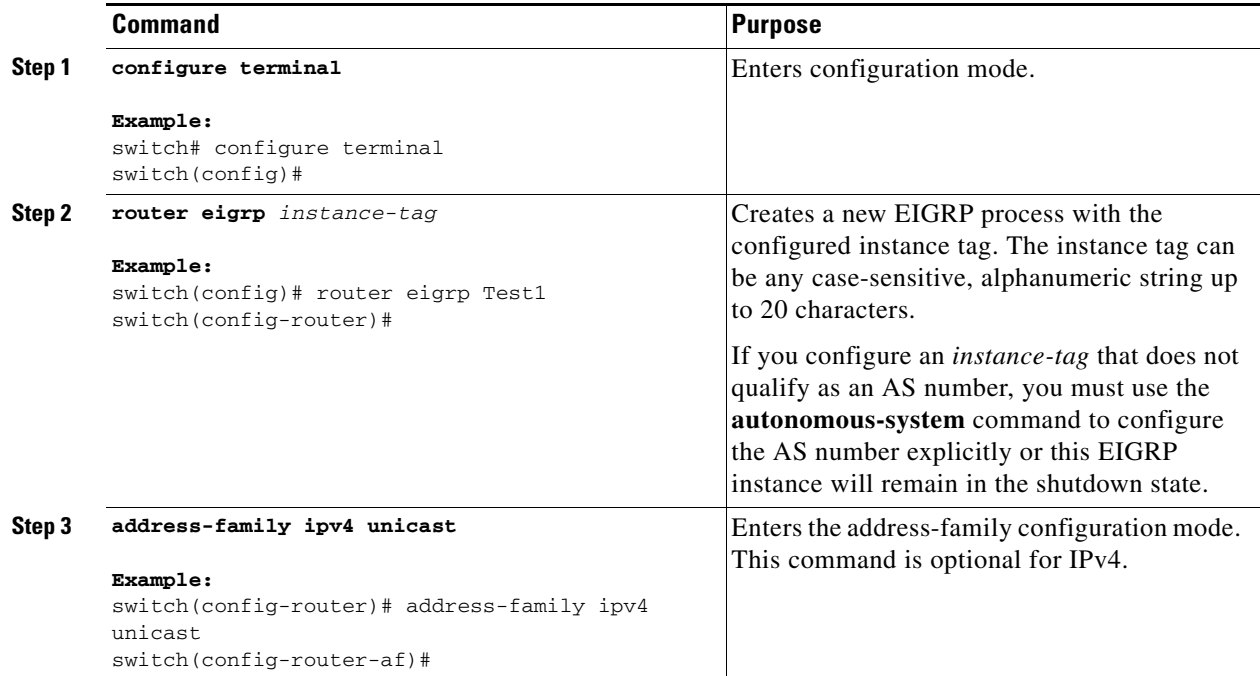

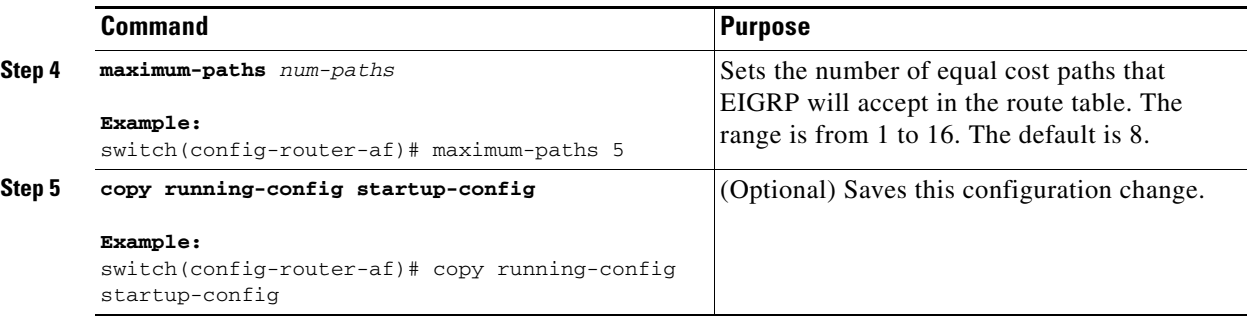

This example shows how to configure equal cost load balancing for EIGRP over IPv4 with a maximum of six equal cost paths:

```
switch# configure terminal
switch(config)# router eigrp Test1
switch(config-router)# maximum-paths 6
switch(config-router)# copy running-config startup-config
```
## <span id="page-21-0"></span>**Adjusting the Interval Between Hello Packets and the Hold Time**

You can adjust the interval between hello messages and the hold time.

By default, hello messages are sent every 5 seconds. The hold time is advertised in hello messages and indicates to neighbors the length of time that they should consider the sender valid. The default hold time is three times the hello interval, or 15 seconds.

To change the interval between hello packets, use the following command in interface configuration mode:

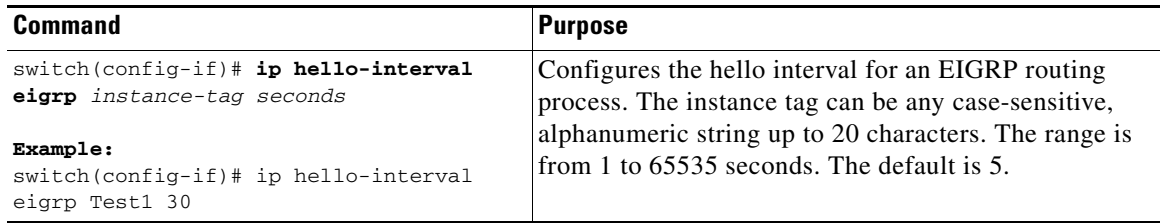

On very congested and large networks, the default hold time might not be sufficient time for all routers to receive hello packets from their neighbors. In this case, you might want to increase the hold time.

To change the hold time, use the following command in interface configuration mode:

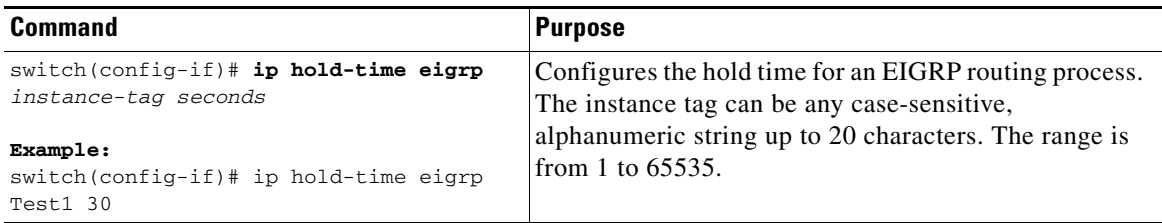

Use the **show ip eigrp interface detail** command to verify timer configuration.

## <span id="page-22-0"></span>**Disabling Split Horizon**

You can use split horizon to block route information from being advertised by a router out of any interface from which that information originated. Split horizon usually optimizes communications among multiple routing switches, particularly when links are broken.

By default, split horizon is enabled on all interfaces.

To disable split horizon, use the following command in interface configuration mode:

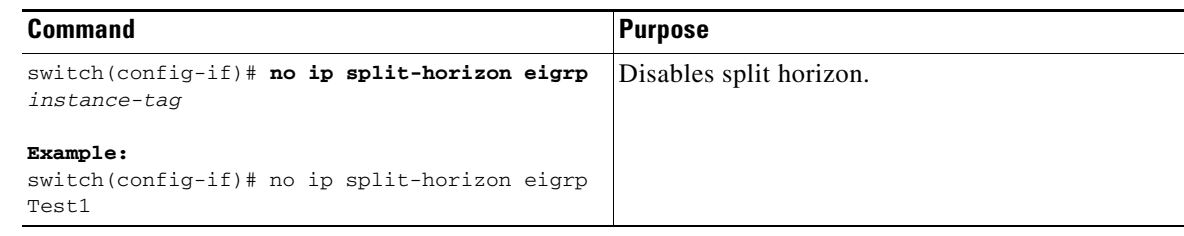

## <span id="page-22-1"></span>**Tuning EIGRP**

You can configure optional parameters to tune EIGRP for your network.

You can configure the following optional parameters in address-family configuration mode:

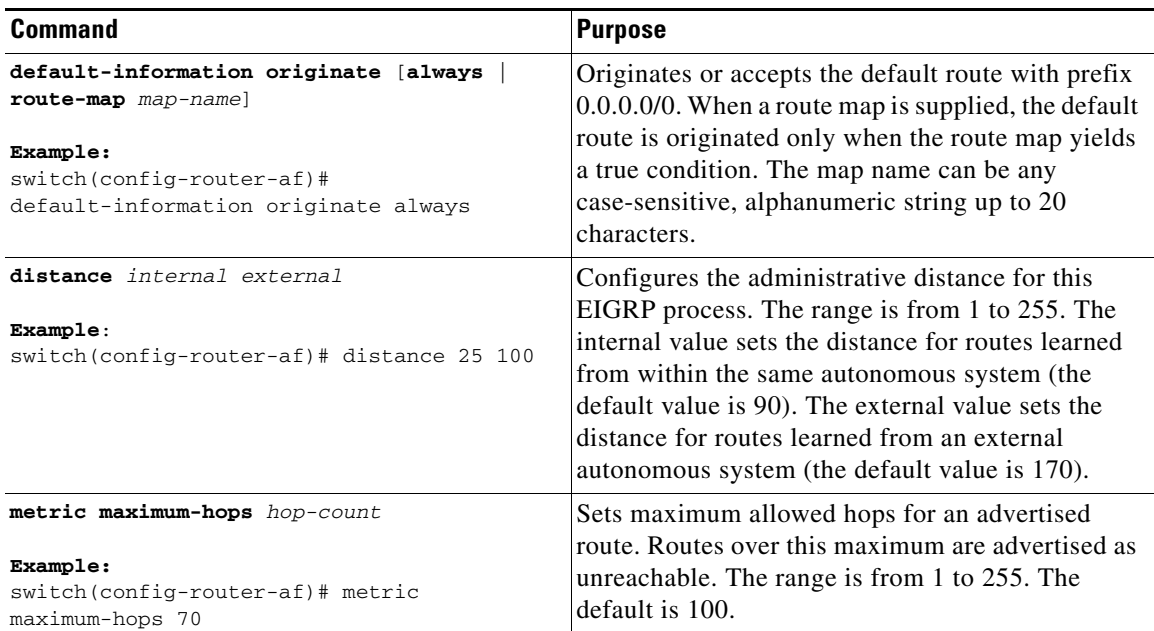

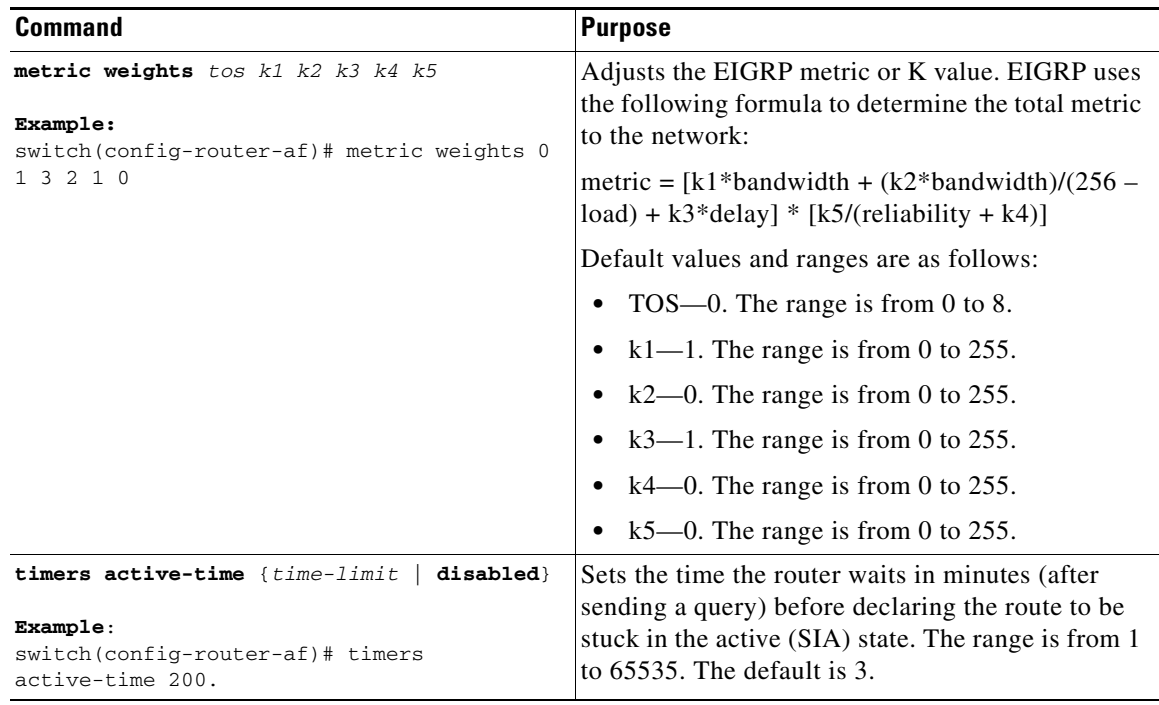

You can configure the following optional parameters in interface configuration mode:

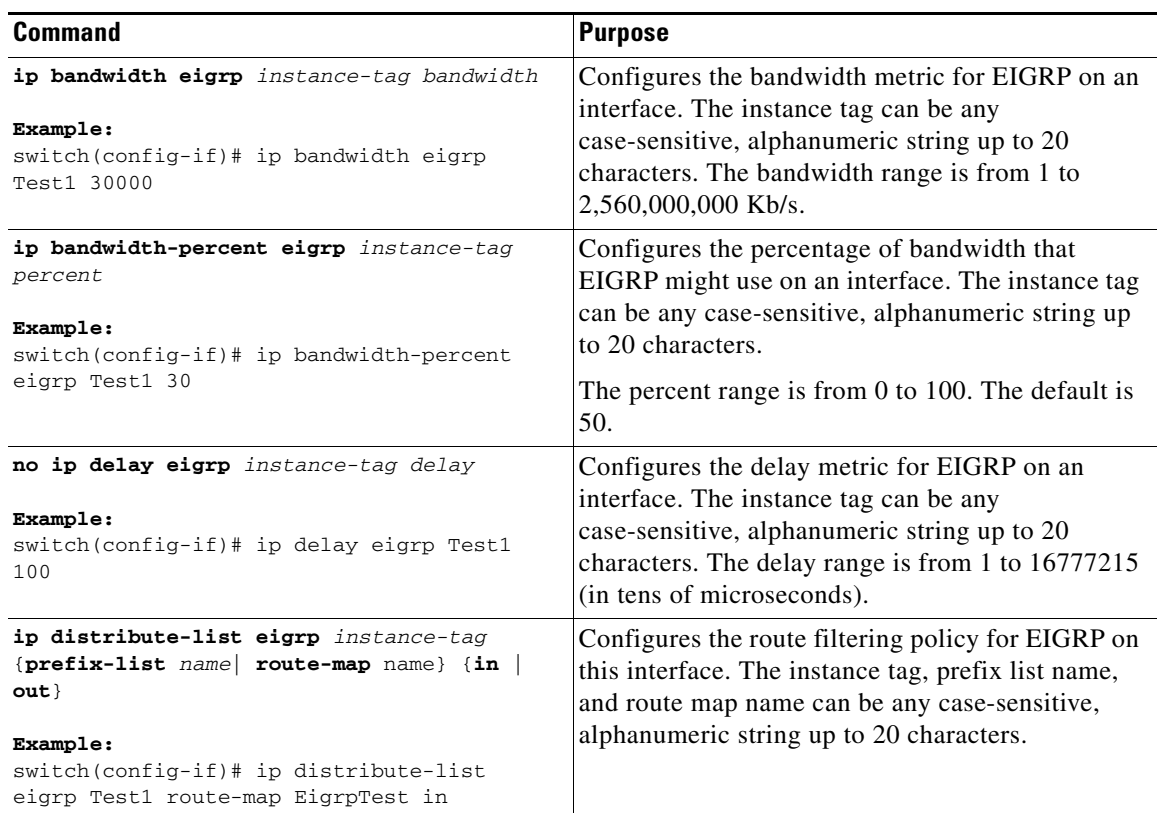

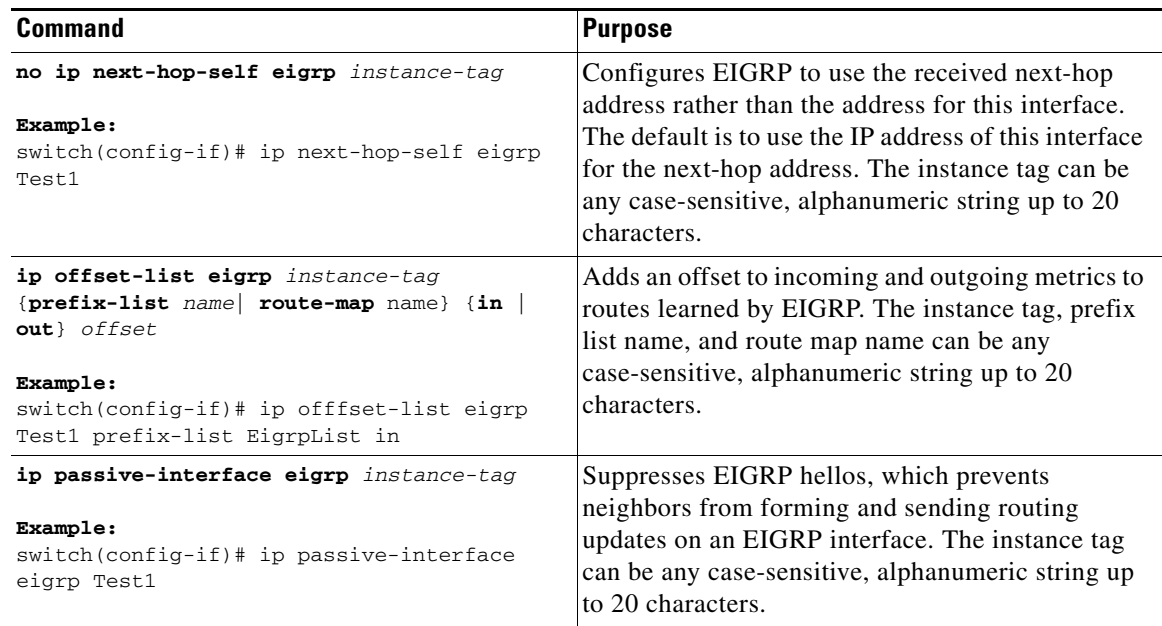

# <span id="page-24-0"></span>**Configuring Virtualization for EIGRP**

You can create multiple VRFs and use the same or multiple EIGRP processes in each VRF. You assign an interface to a VRF.

**Note** Configure all other parameters for an interface after you configure the VRF for an interface. Configuring a VRF for an interface deletes all other configuration for that interface.

#### **BEFORE YOU BEGIN**

Ensure that you have enabled the EIGRP feature (see the ["Enabling the EIGRP Feature" section on](#page-8-1)  [page 6-9](#page-8-1)).

Create the VRFs.

#### **SUMMARY STEPS**

- **1. configure terminal**
- **2. vrf context** *vrf-name*
- **3. router eigrp** *instance-tag*
- **4. interface ethernet** *slot/port*
- **5. no switchport**
- **6. vrf member** *vrf-name*
- **7. ip router eigrp** *instance-tag*
- **8.** (Optional) **copy running-config startup-config**

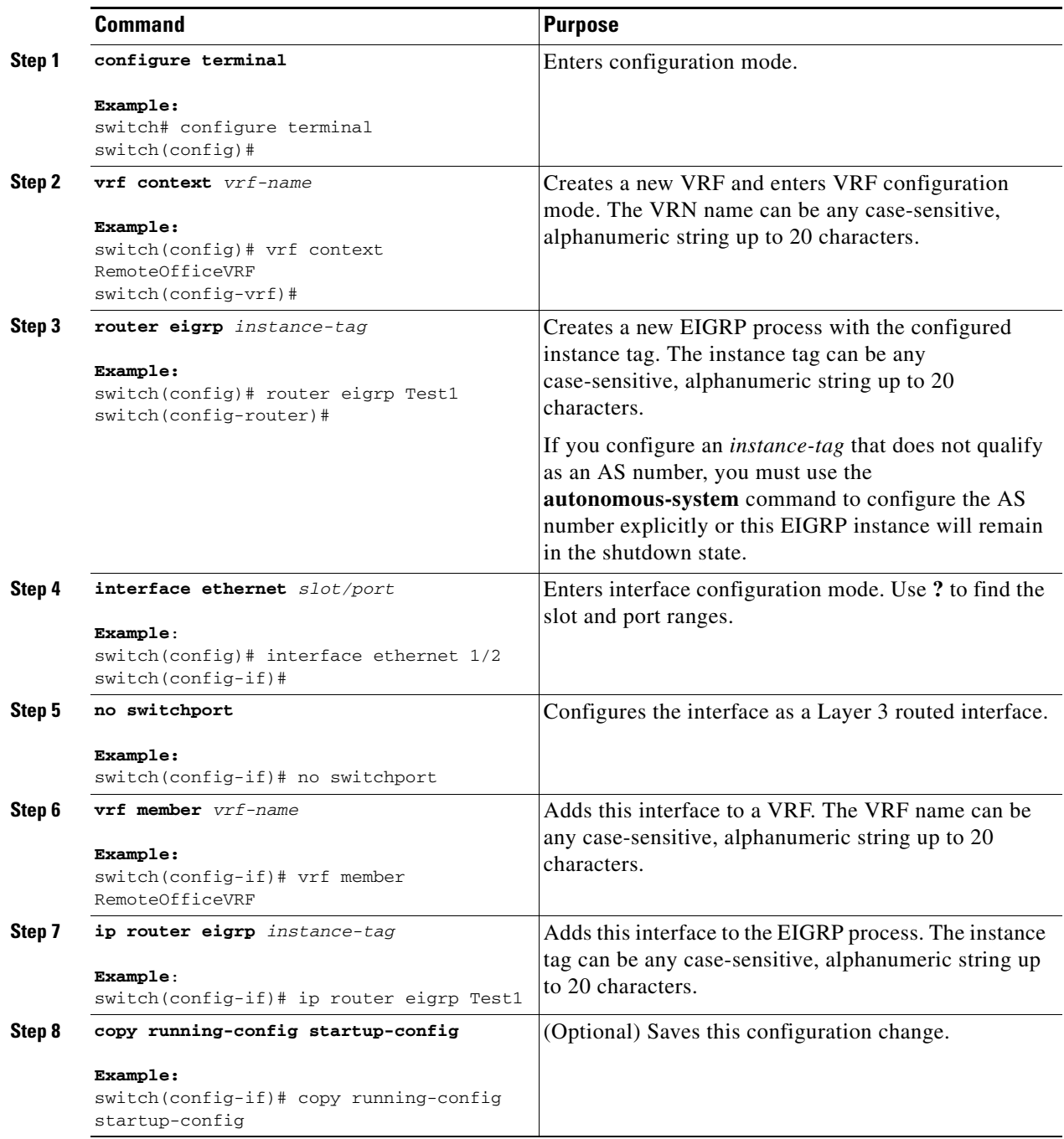

This example shows how to create a VRF and add an interface to the VRF:

```
switch# configure terminal
switch(config)# vrf context NewVRF
switch(config-vrf)# router eigrp Test1
switch(config-router)# interface ethernet 1/2
switch(config-if)# no switchport
switch(config-if)# ip router eigrp Test1
switch(config-if)# vrf member NewVRF
switch(config-if)# copy running-config startup-config
```
# <span id="page-26-1"></span>**Verifying the EIGRP Configuration**

To display the EIGRP configuration information, perform one of the following tasks:

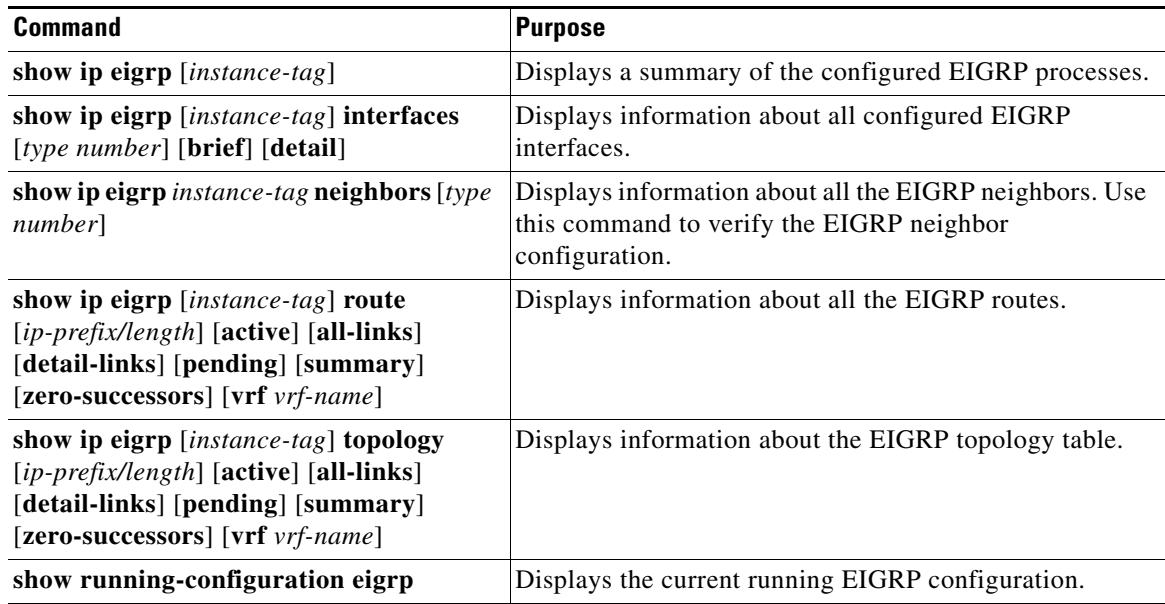

# <span id="page-26-0"></span>**Displaying EIGRP Statistics**

To display EIGRP statistics, use the following commands:

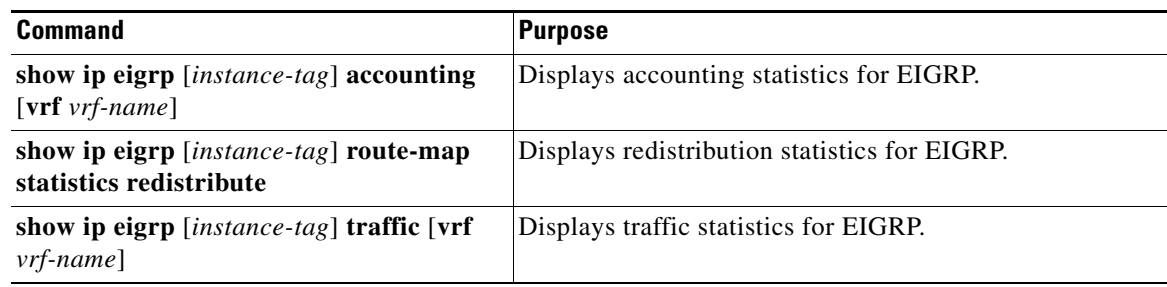

# <span id="page-27-1"></span>**Configuration Examples for EIGRP**

This example shows how to configure EIGRP:

```
feature eigrp
interface ethernet 1/2
no switchport
ip address 192.0.2.55/24
ip router eigrp Test1
 no shutdown
router eigrp Test1
 router-id 192.0.2.1
```
# <span id="page-27-2"></span>**Related Topics**

See [Chapter 16, "Configuring Route Policy Manager"](#page-0-1) for more information on route maps.

# <span id="page-27-0"></span>**Additional References**

For additional information related to implementing EIGRP, see the following sections:

- [Related Documents, page 6-29](#page-28-2)
- [MIBs, page 6-29](#page-28-1)

## <span id="page-28-2"></span>**Related Documents**

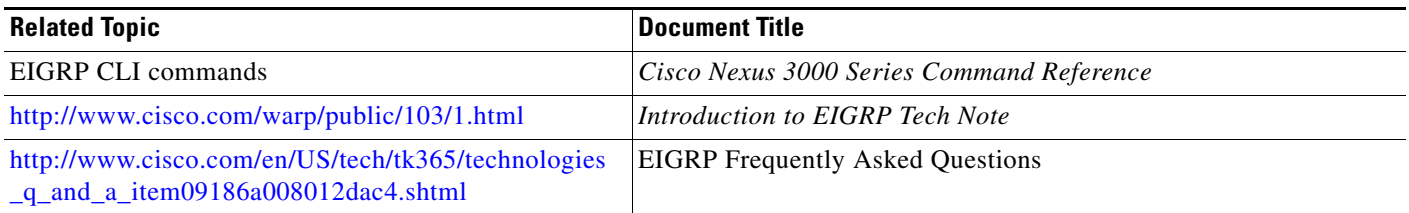

# <span id="page-28-1"></span>**MIBs**

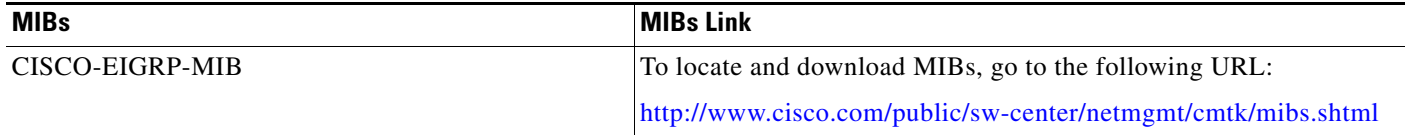

# <span id="page-28-0"></span>**Feature History for EIGRP**

[Table 6-2](#page-28-3) lists the release history for this feature.

#### <span id="page-28-3"></span>*Table 6-2 Feature History for EIGRP*

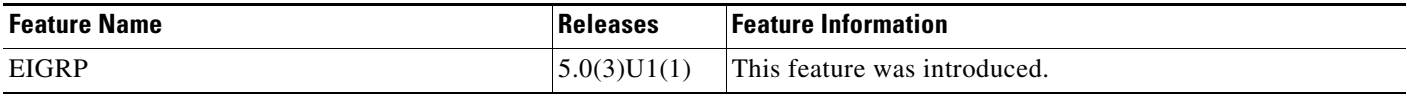